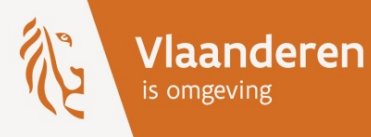

# **Deploy Zabbix in a consistent** way

**Zabbix Summit BeNeLux 2023** 

DEPARTEMENT<br>**OMGEVING** 

#### Introduction: About Me

- Geert Willems
- Flemish Government (2015)  $\rightarrow$  Departement Omgeving/Environment
- ▶ Infra-Team System Engineer
- Aims to create integrated environmental/planning policy

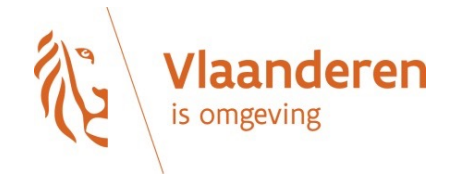

### Introduction: IT

- 5 Dev teams (50+ Devs) / 1 Infra/middleware team (7 FTE)
- ▶ 3 Datacenters
- Java/Spring boot or Open Source (300+) ▶
- HA-setup
- ▶ Postgres Db's (170+)
- 3 environments (dev/test/prod)
- Hosting for other entities/agencies
- 500+ deploys/week
- $\rightarrow$  2200+ Virtual Machines

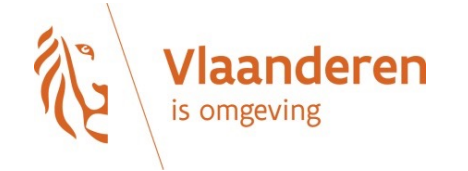

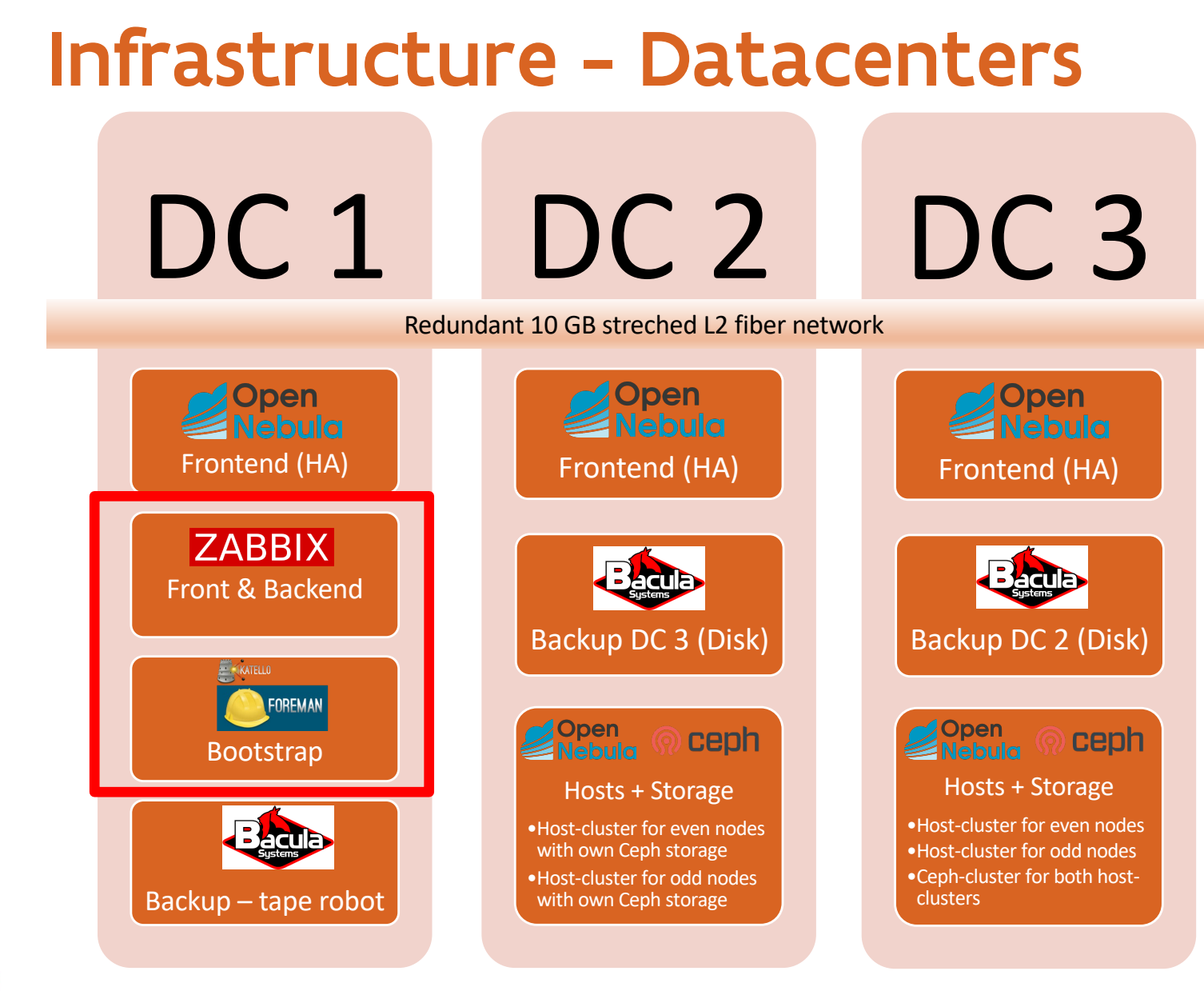

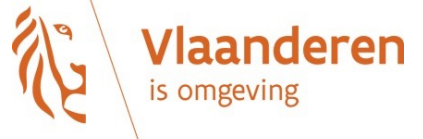

#### Infrastructure - Datacenters

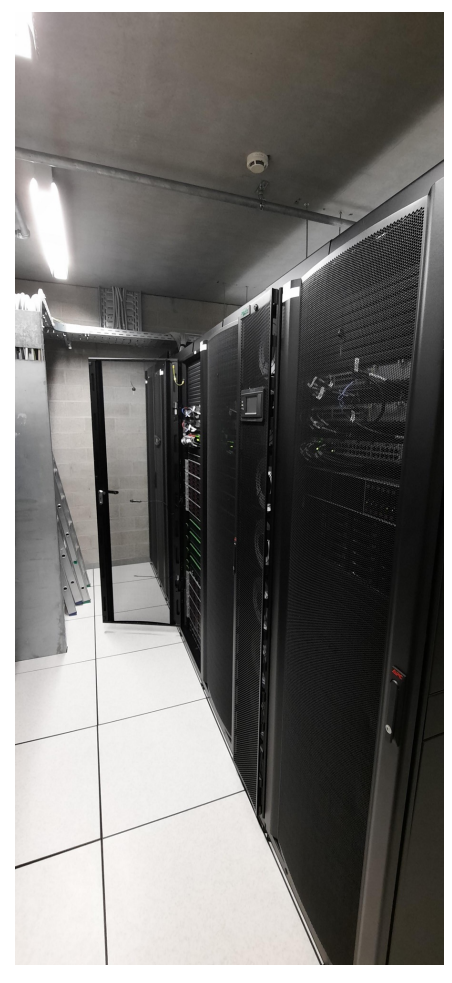

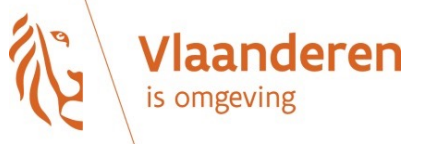

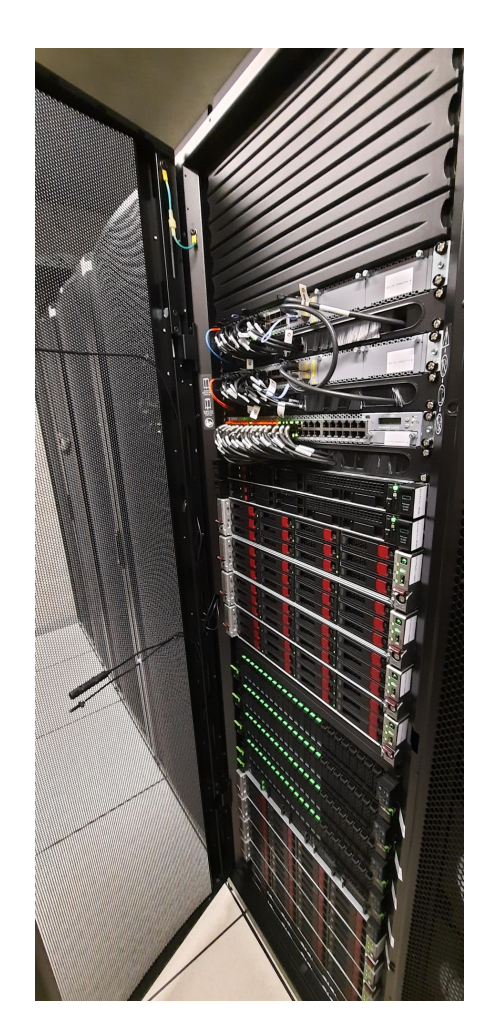

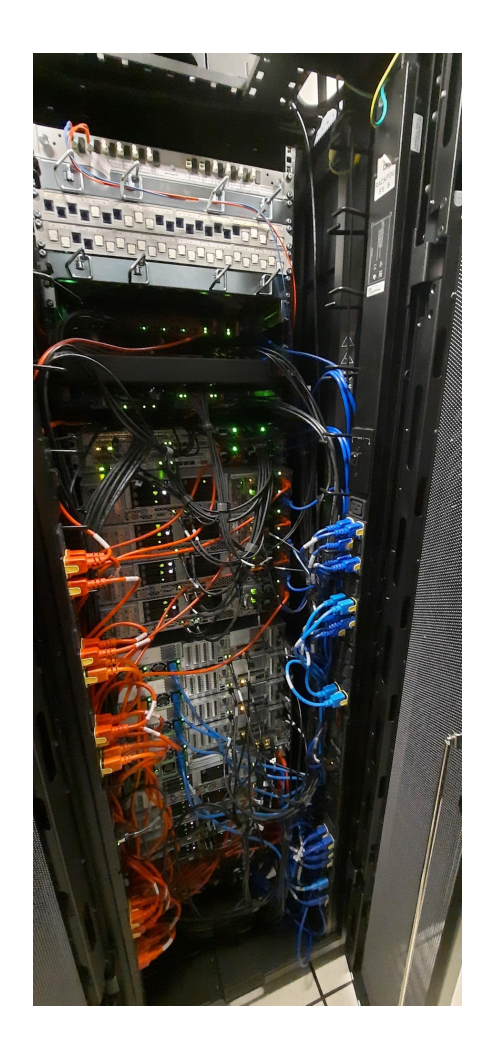

#### Zabbix Server - Specs

Fujitsu RX-2530 M5

- $\rightarrow$  Intel(R) Xeon(R) Silver 4210R CPU @ 2.40GHz
	- $\times$  20 cores
- $\rightarrow$  64 GB MEM
- $\rightarrow$  2  $*$  SSD -> RAID 1 -> OS
- $\rightarrow$  NVMe -> Postgres DB
	- $\times$  backup with Barman -> Bacula
- $\rightarrow$  Zabbix Backend
- $\rightarrow$  KVM -> Zabbix Frontend + Vault

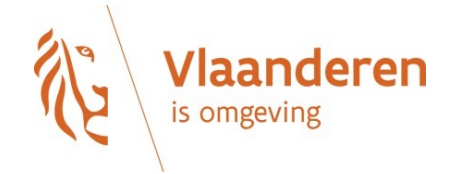

#### Zabbix Server - Status

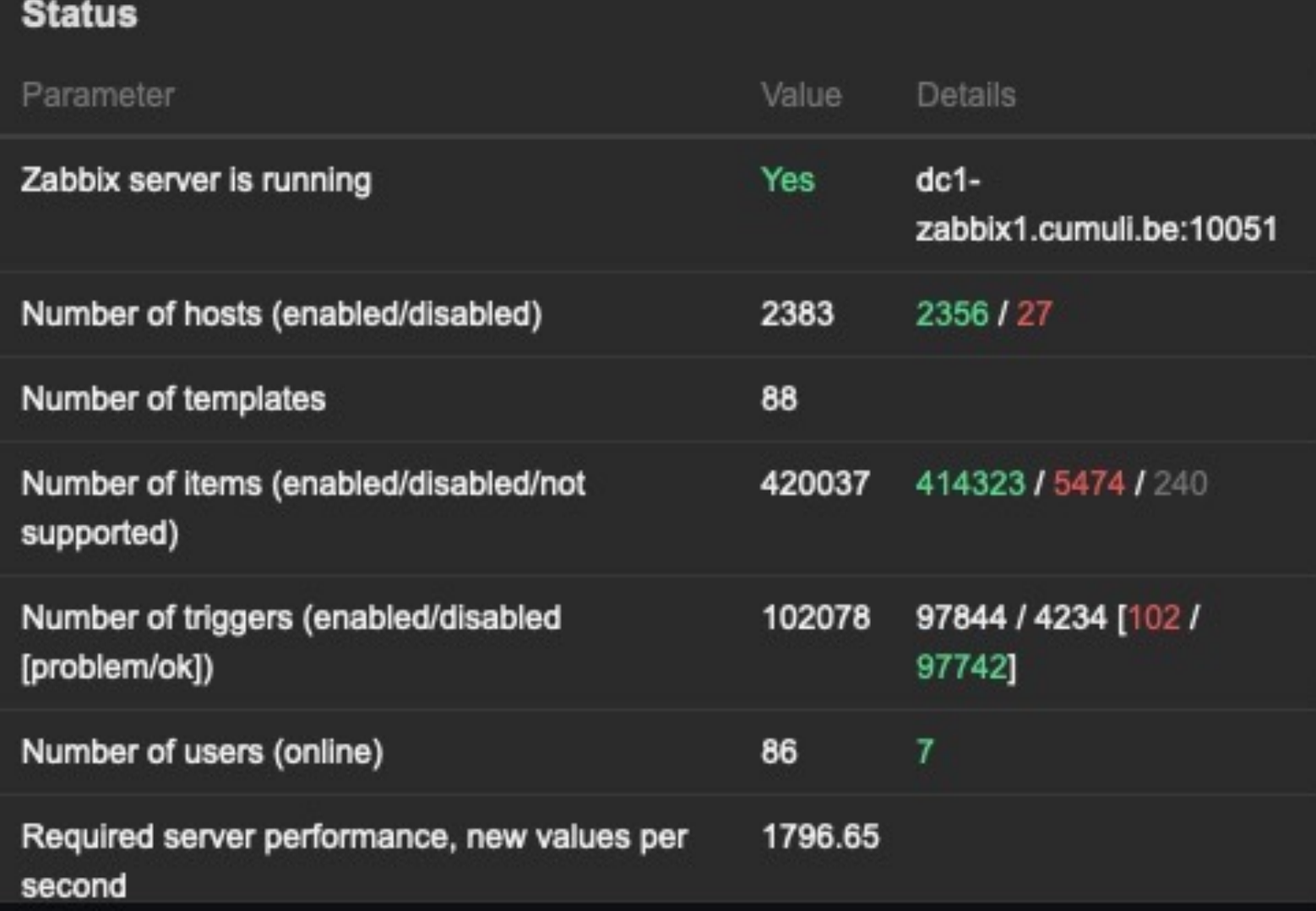

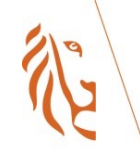

**Vlaanderen** is omgeving

### Provisioning bare-metal

- Done by Bootstrap system -> Foreman/Katello/Pulp  $\blacktriangleright$ 
	- $\rightarrow$  Create lifecycle environment
	- $\rightarrow$  Configure OS / installation media / pratition tables
	- $\rightarrow$  Create/Configure products (Rocky/Zabbix/Postgres/...)
		- X repos (RPM/DEB/container)
	- $\rightarrow$  Create content views
		- $\times$  Selection of repos
		- $\times$  Publish and promote it to the lifecycle environment
	- $\rightarrow$  Create activation key
		- Define list enable/disable repos to use on provisioned system
	- $\rightarrow$  Create Host-group
		- $\times$  Selection of the above configurations
- ▶ Install/upgrading systems with identical OS/products

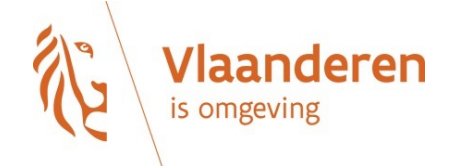

### Provisioning Zabbix - Products

- Rocky 8  $\blacktriangleright$
- Epel 8
- ▶ Zabbix 6.0 (current 6.0.13)
- ▶ Postgres 13.9
- TimescaleDB 13.2.9
- Hashicorp\_Vault 1.11.2 ▶
- Bacula backup client  $\blacktriangleright$
- Required for host registration/config in Foreman ▶
	- $\rightarrow$  Puppet 6
	- $\rightarrow$  Foreman Client

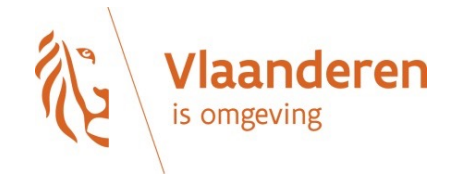

## Provisioning Zabbix - Products

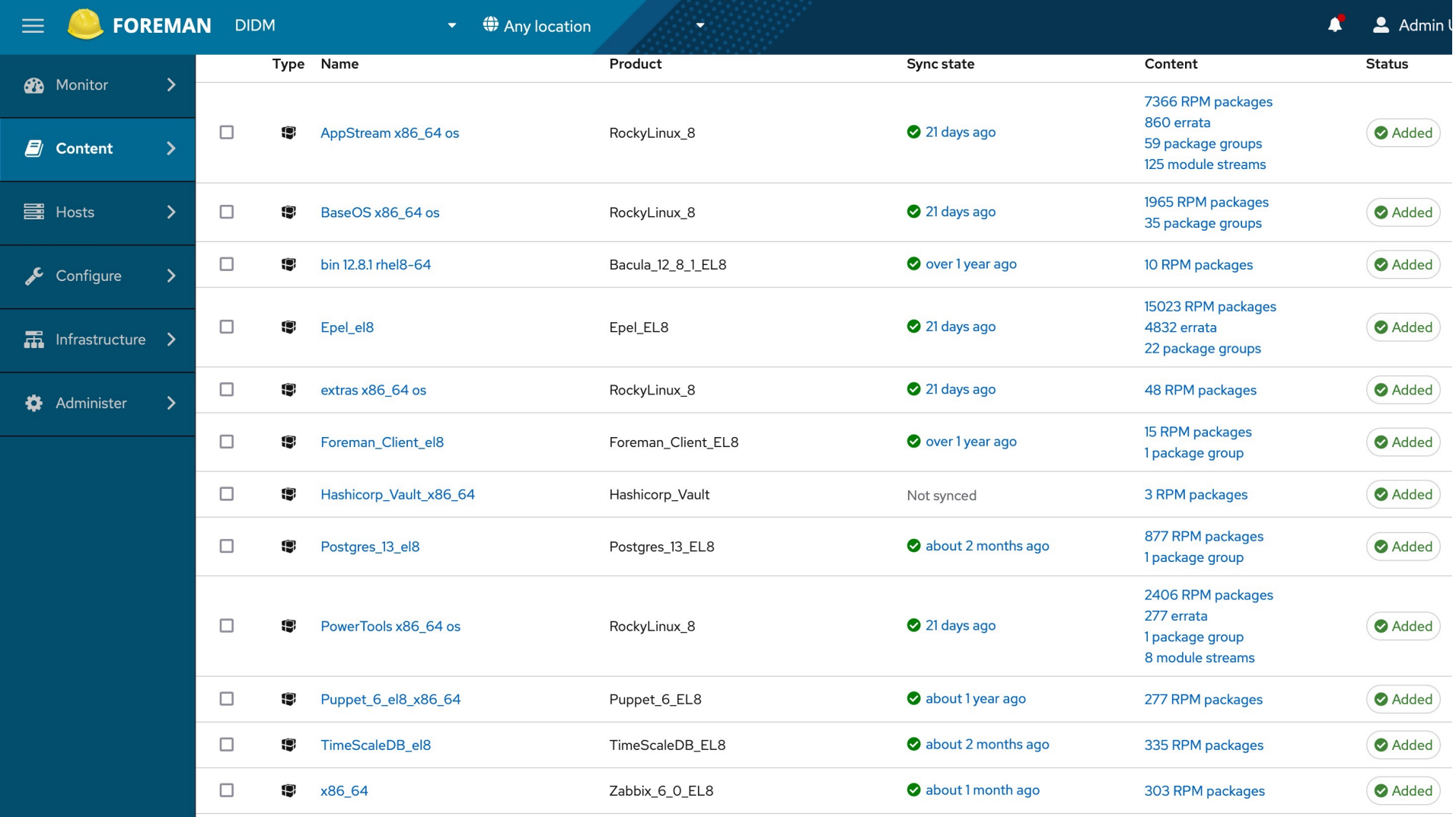

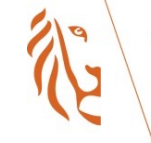

### **Provisioning Zabbix - Activation Key**

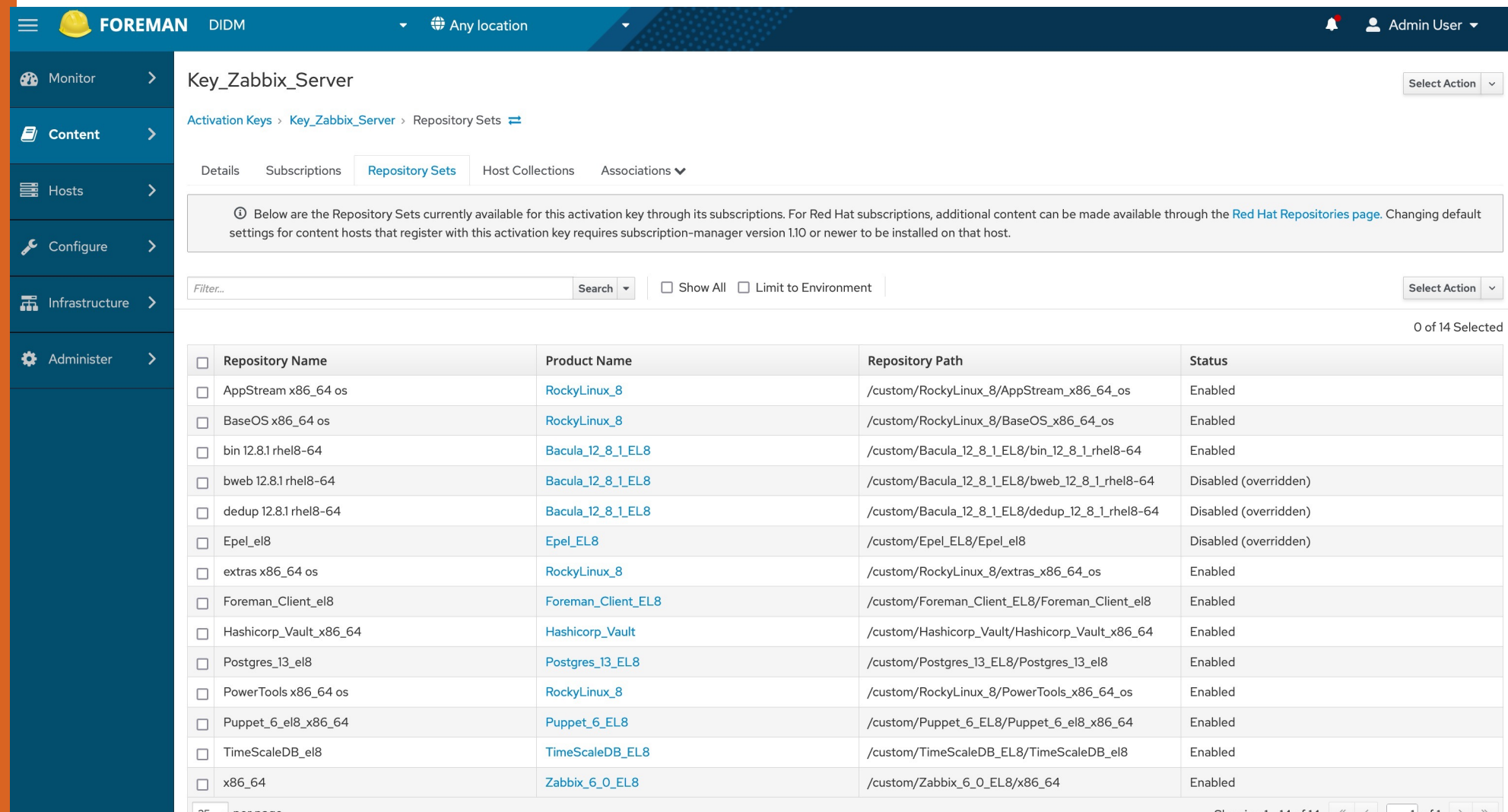

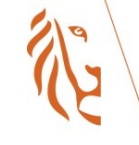

## Provision/install Zabbix backend

#### Bootstrap-system  $\blacktriangleright$

- $\rightarrow$  Clean server installation over PXE
- $\rightarrow$  Upgrade OS and products

#### ▶ Zabbix install/config

- $\rightarrow$  Ansible
	- $\times$  Custom playbook/roles
		- $\rightarrow$  Install/config zabbix
		- $\rightarrow$  Install/config Postgres
			- $\triangleright$  Tuning
			- TimeScaleDB plugin  $\blacktriangleright$
		- $\rightarrow$  Install/config Barman and Bacula backup

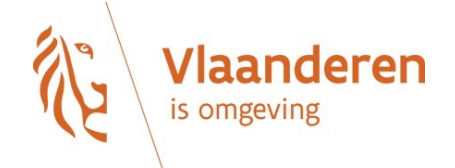

### Provisioning Zabbix Frontend

Runs in a KVM  $\blacktriangleright$ 

 $\rightarrow$  config in Foreman

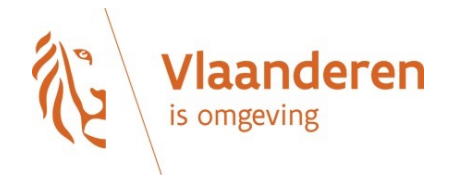

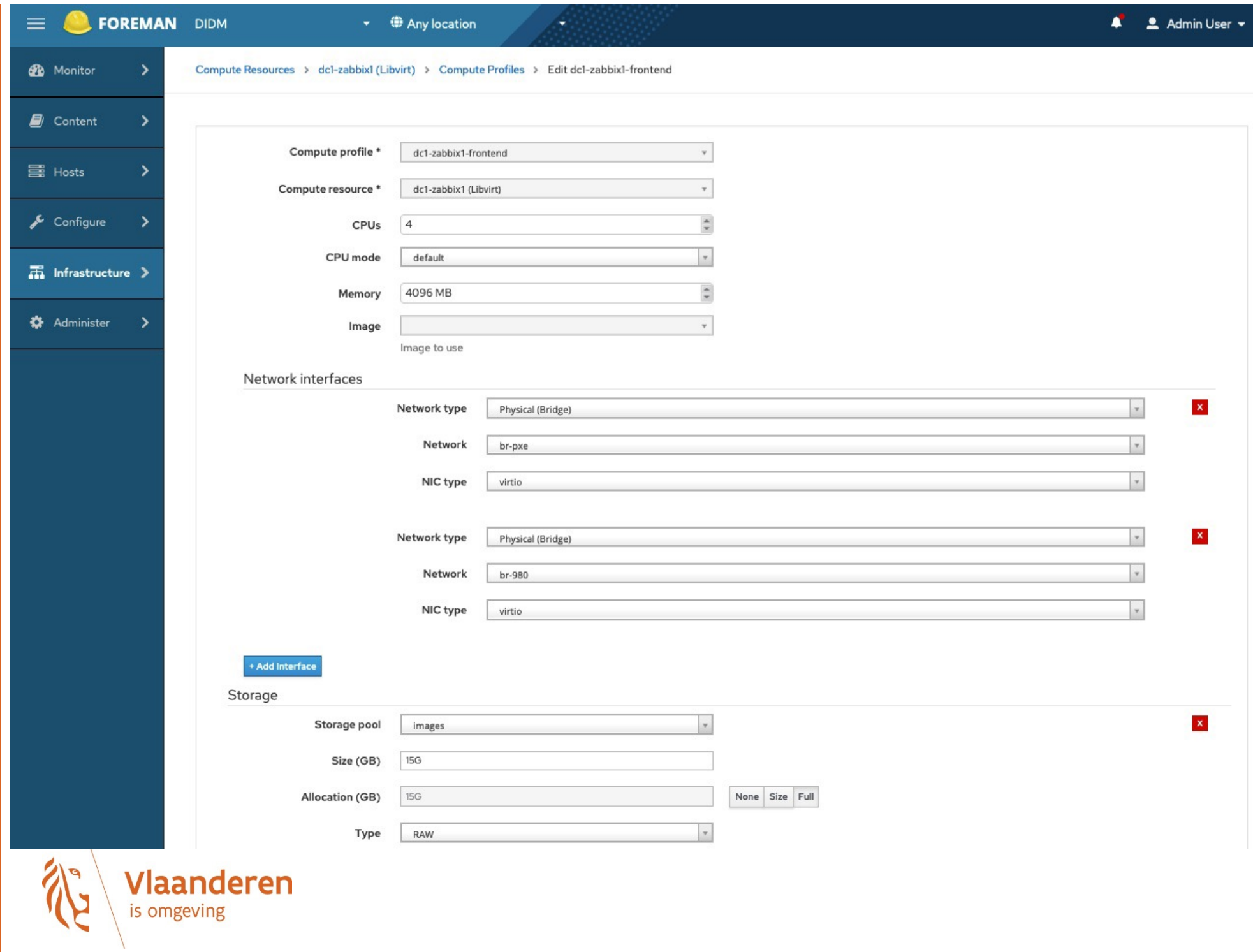

## Provisioning Zabbix Frontend

#### Runs in a VM  $\blacktriangleright$

 $\rightarrow$  config in Foreman

#### Vault installed

 $\rightarrow$  Retrieve passwords secure

 $\rightarrow$  Avoid passwords stored in the database on the backend

#### ▶ Installation of frontend and vault

 $\rightarrow$  Custom ansible playbook/roles

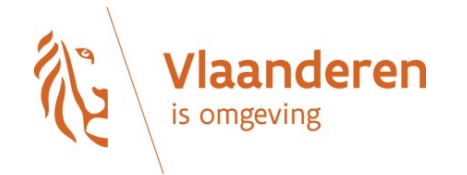

#### Update OS and Products

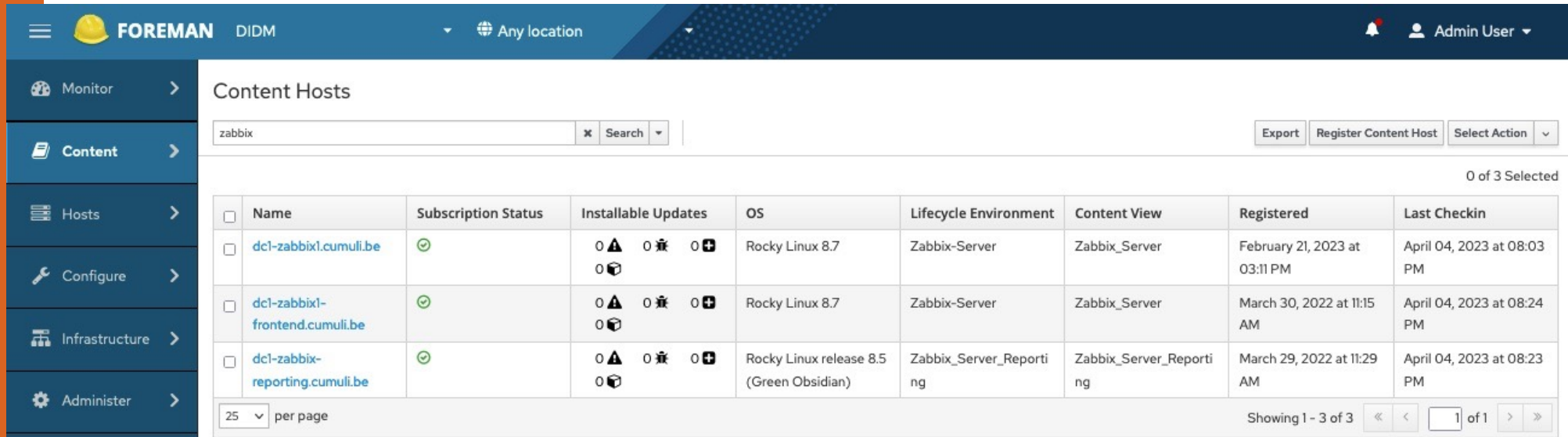

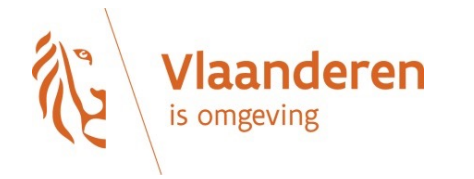

#### Update OS and Products

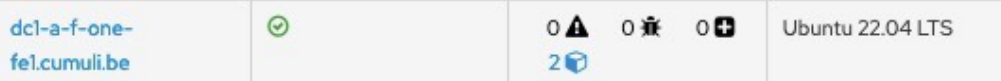

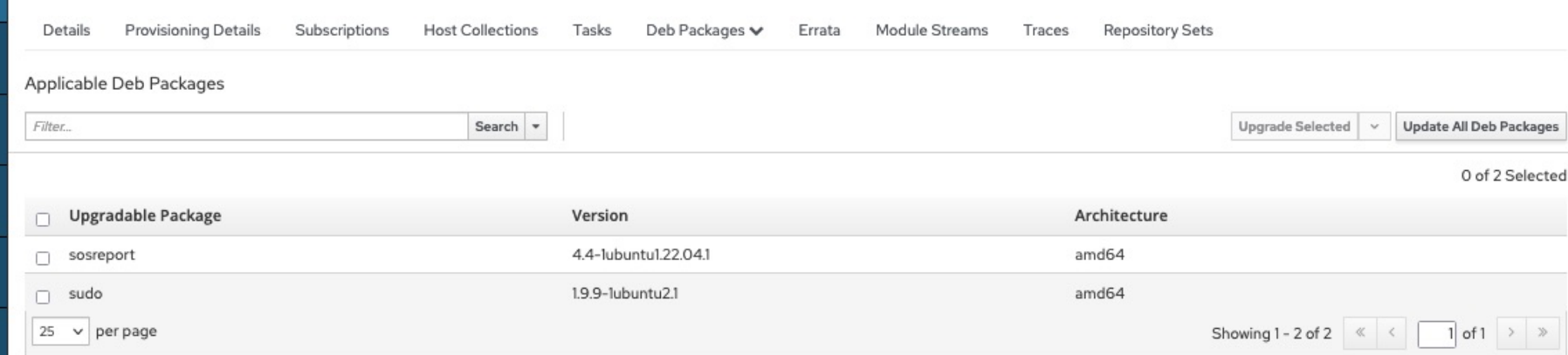

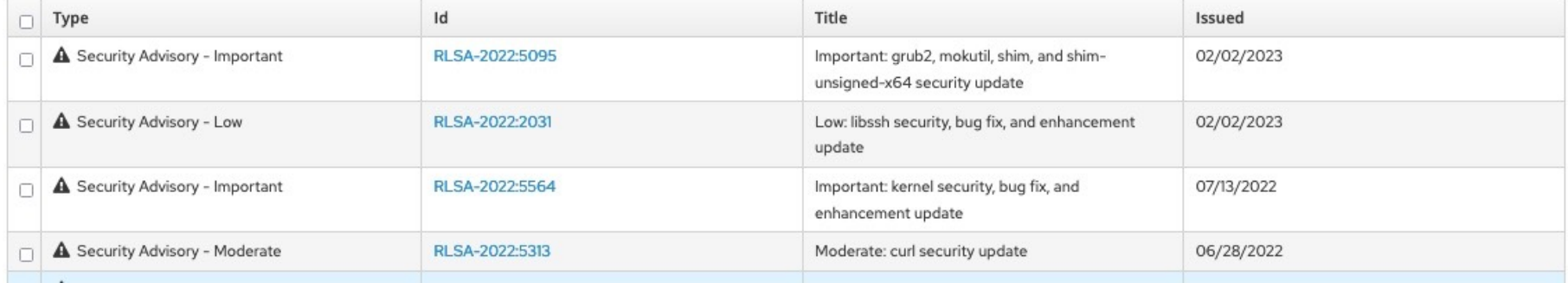

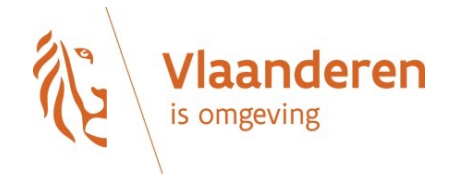

## Provisioning Zabbix proxies

#### ▶ 11 proxies - VMs

- $\rightarrow$  Different environments
- $\rightarrow$  Mix of active and passive

#### ▶ Deployed in OpenNebula Cloud infrastructure

- $\rightarrow$  Deployment done by inhouse deploy-tool
- $\rightarrow$  Server config -> Yaml template file
	- $\times$  OS image/size
	- $\times$  Nmbr of CPUs
	- **X** MEM size
	- $X$
- $\rightarrow$  Ansible role for install/config of Zabbix
- $\rightarrow$  See talk Riga Oct 2022

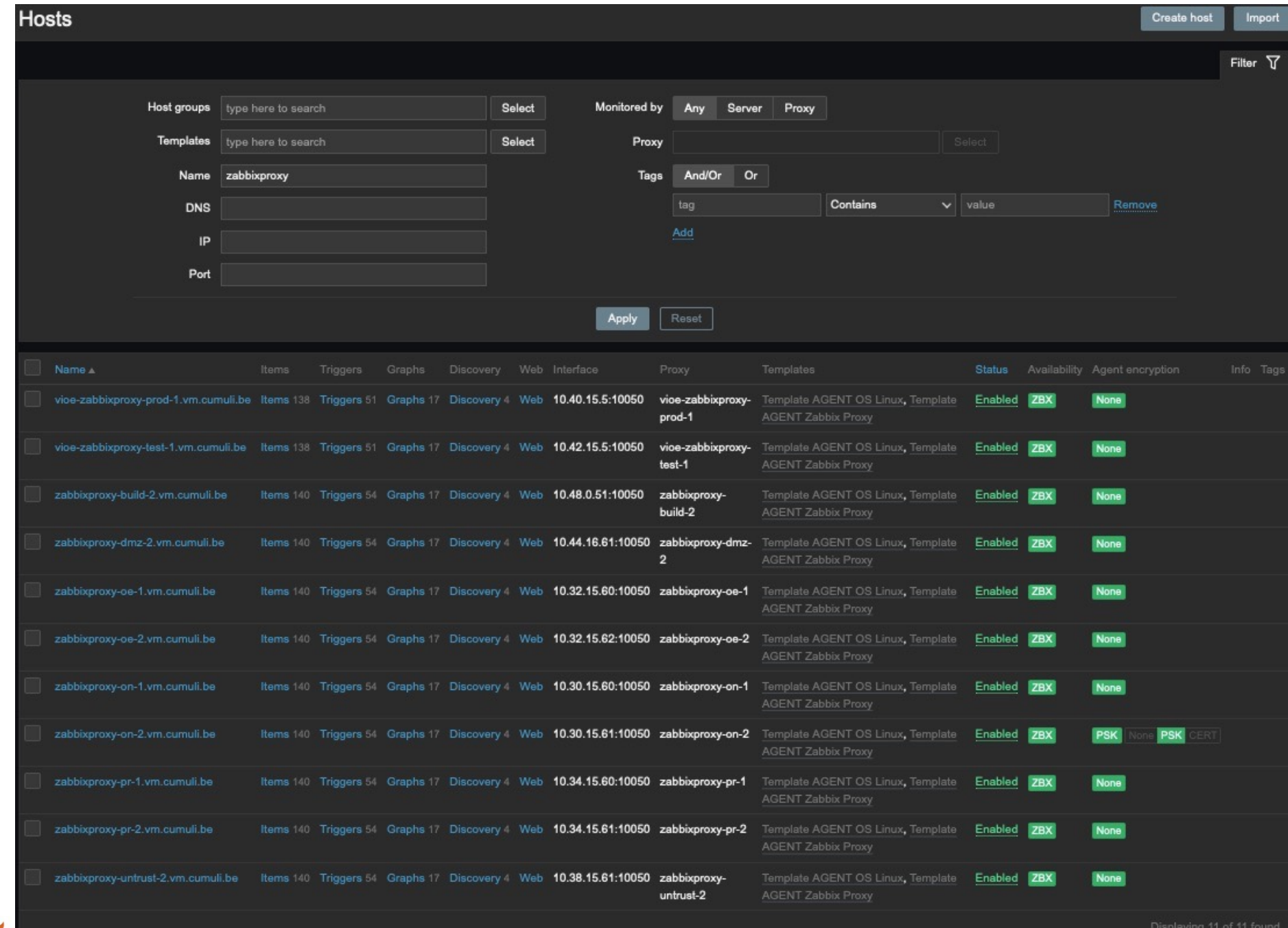

EN.

**Vlaanderen** 

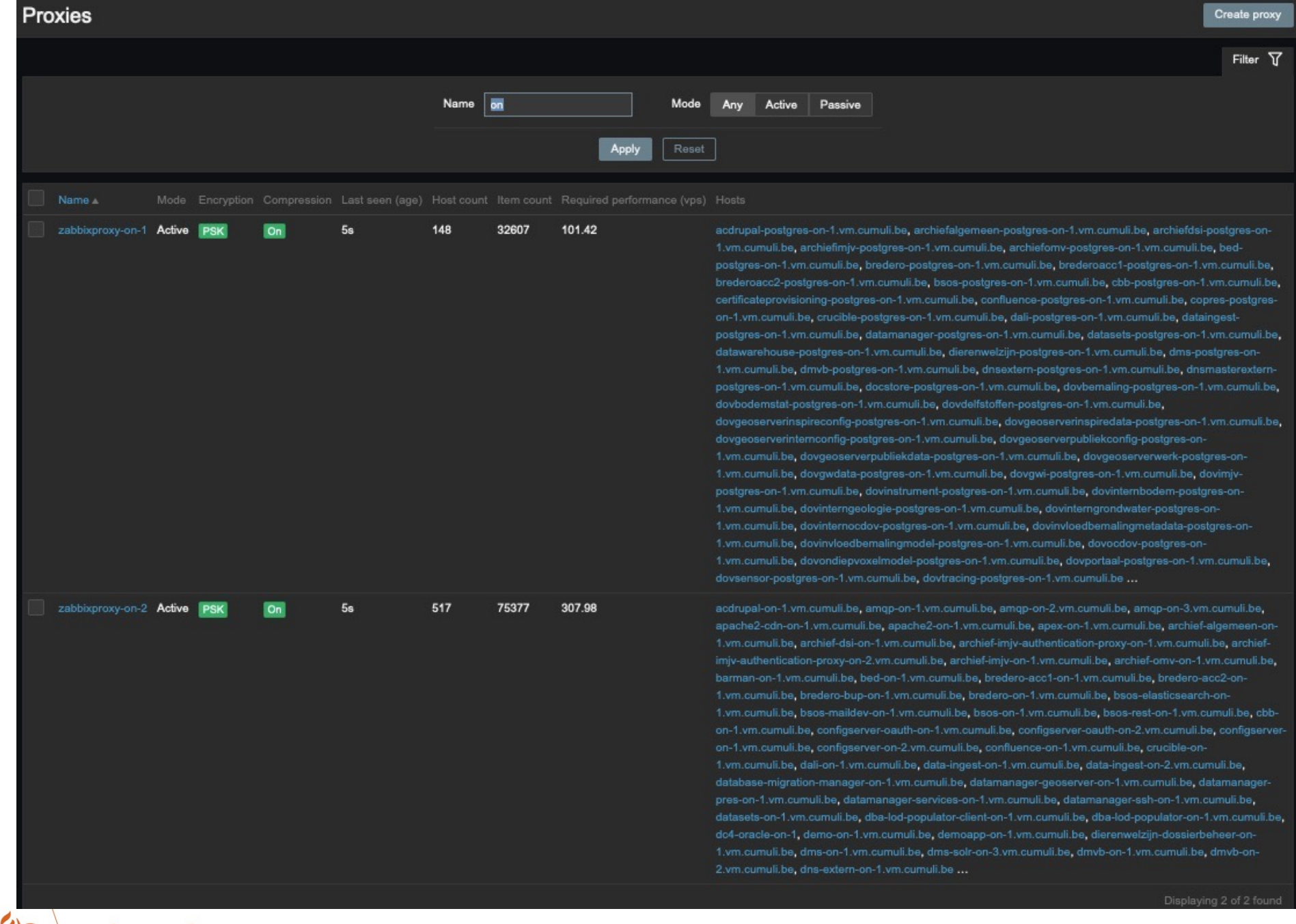

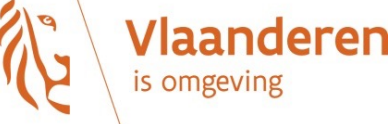

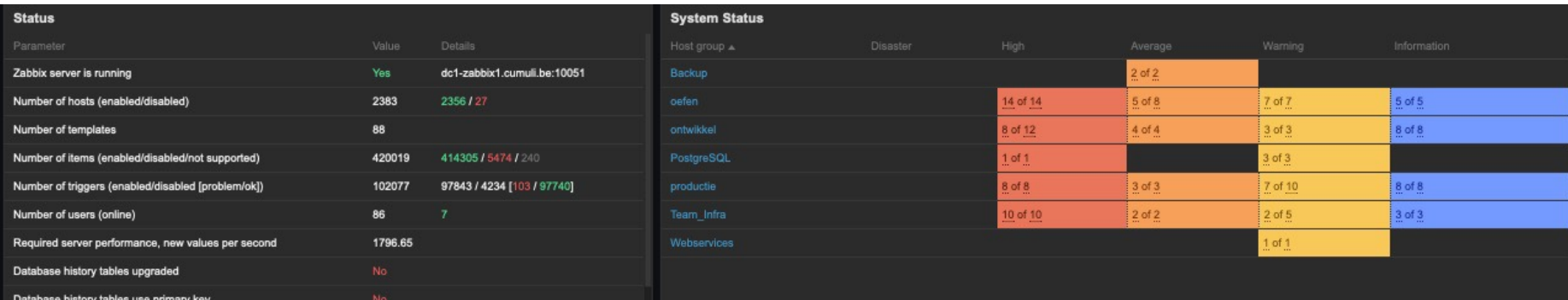

#### **Status Zabbix Proxies**

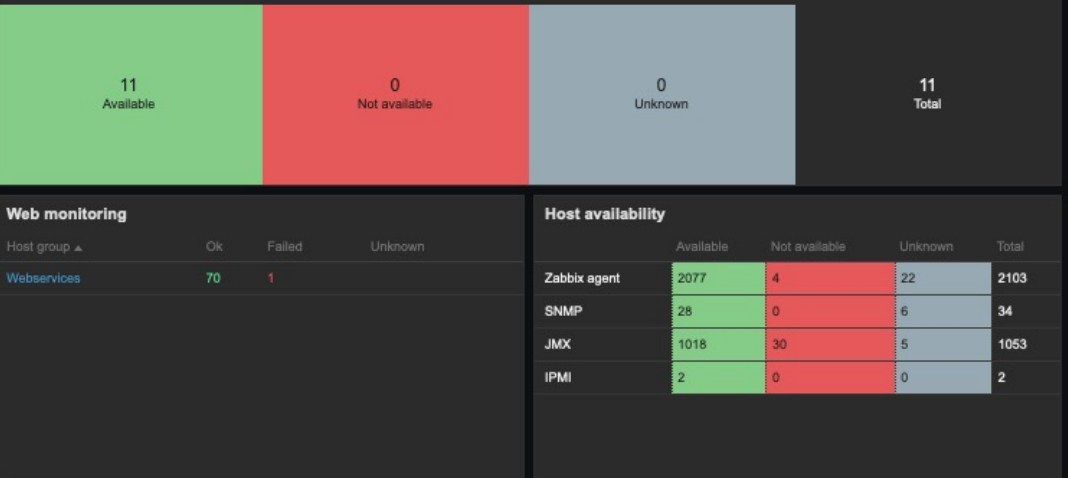

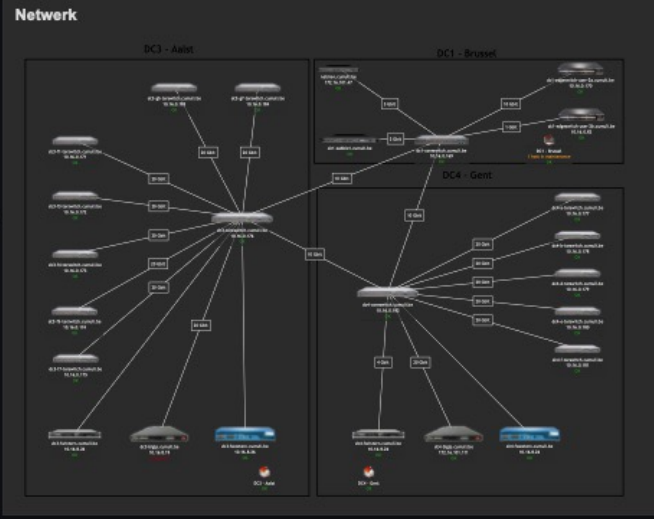

#### **Datacenter Locations**

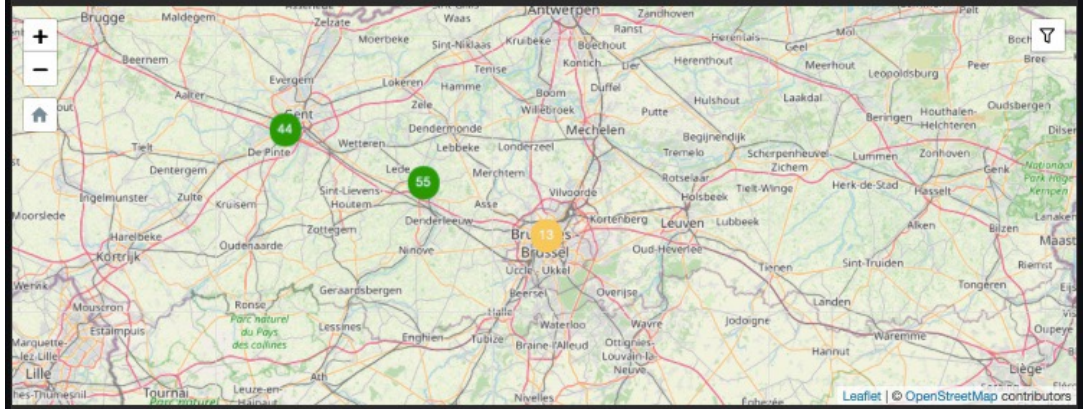

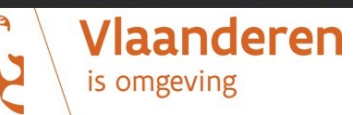

#### Future Actions

- ▶ Apply Foreman's Ansible plugin
	- $\rightarrow$  Import current roles and (default) vars
	- $\rightarrow$  Host-group/host
		- $\times$  Select roles to execute after provisioning
	- $\rightarrow$  Specific roles can be executed
	- $\rightarrow$  Results of roles are logged within Foreman  $\times$  Easy overview of status (success/failed) and details

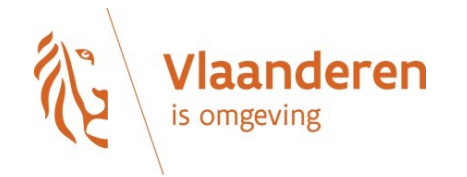

# Thank You

**DEPARTEMENT OMGEVING** 

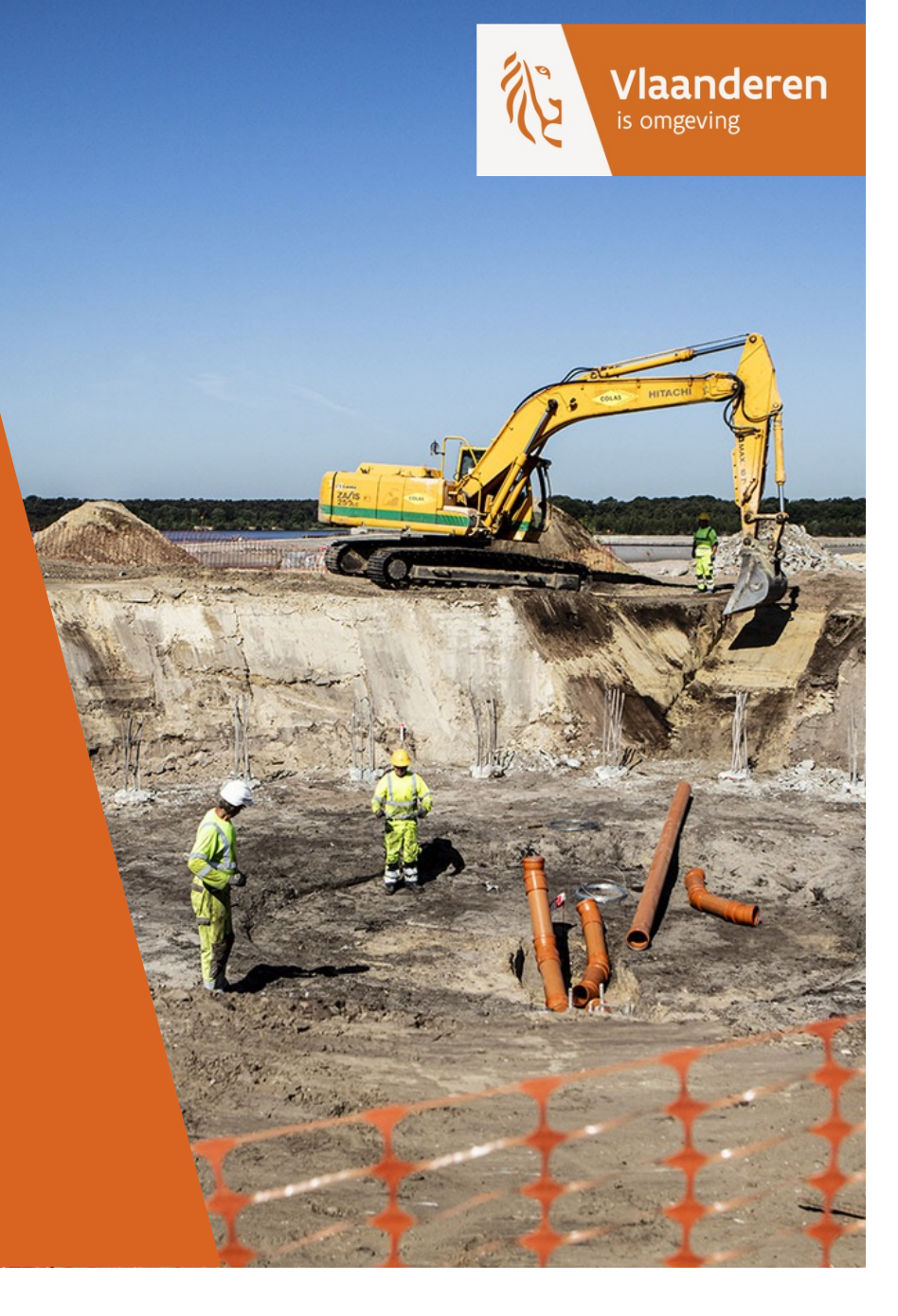